## **Lernziele**

**Sie sind in der Lage**

■ **die Inventur Zähl-(Aufnahme) Liste aufzubereiten**

## **Einleitung**

Mit Hilfe des hier beschriebenen Formulars erzeugen Sie den Ausdruck der Inventur-Aufnahmeliste. Das System lässt die Gestaltung dieser Liste nach unterschiedlichsten Gesichtspunkten zu. Wir empfehlen Ihnen für die jährliche Bestandsaufnahme die Filter so zu setzen, dass der gesamte Warenbestand ausgedruckt wird. Als Ergebnis erhalten Sie dann eine Liste, mit der anschließend die körperliche Bestandsaufnahme durchgeführt wird.

## **Formular aufrufen**

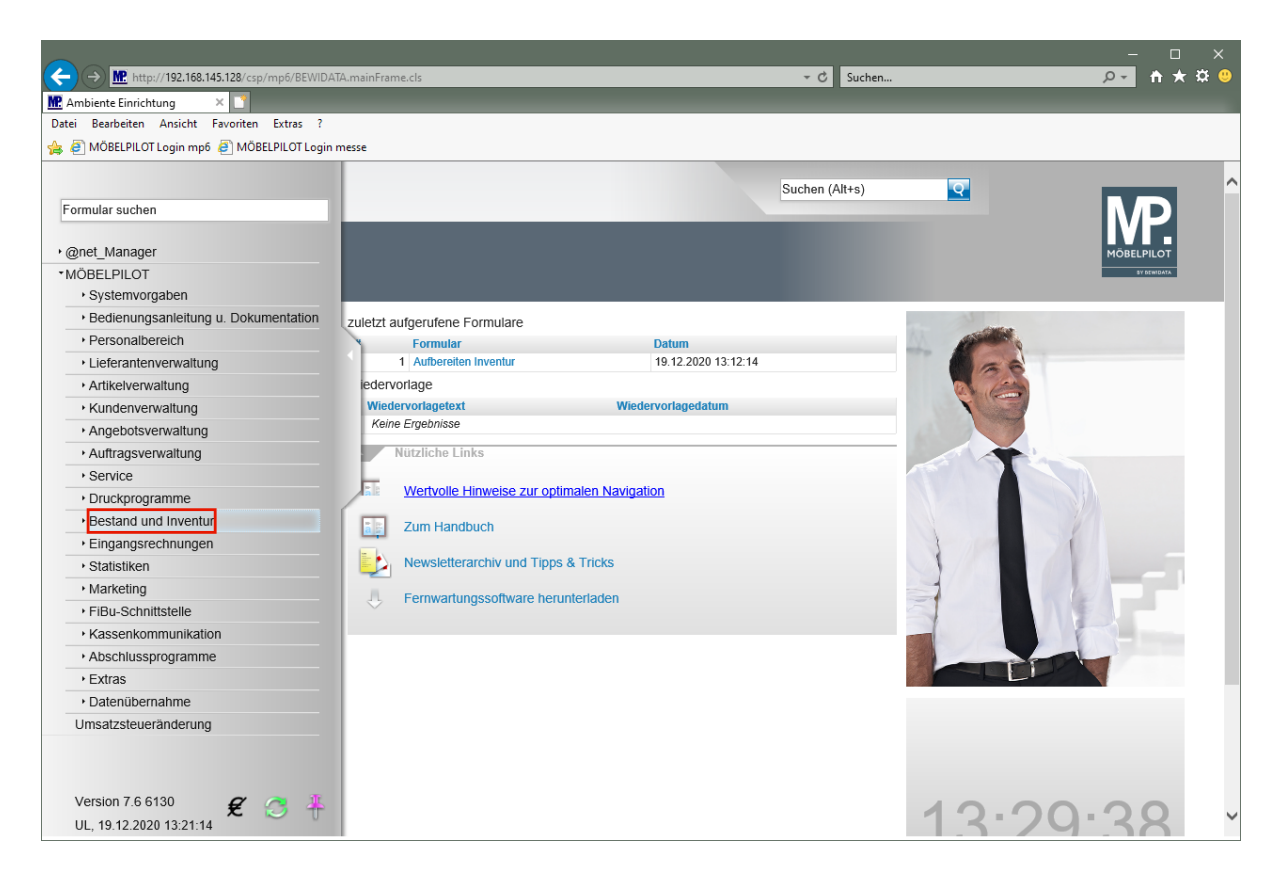

Klicken Sie auf den Hyperlink **Bestand und Inventur**.

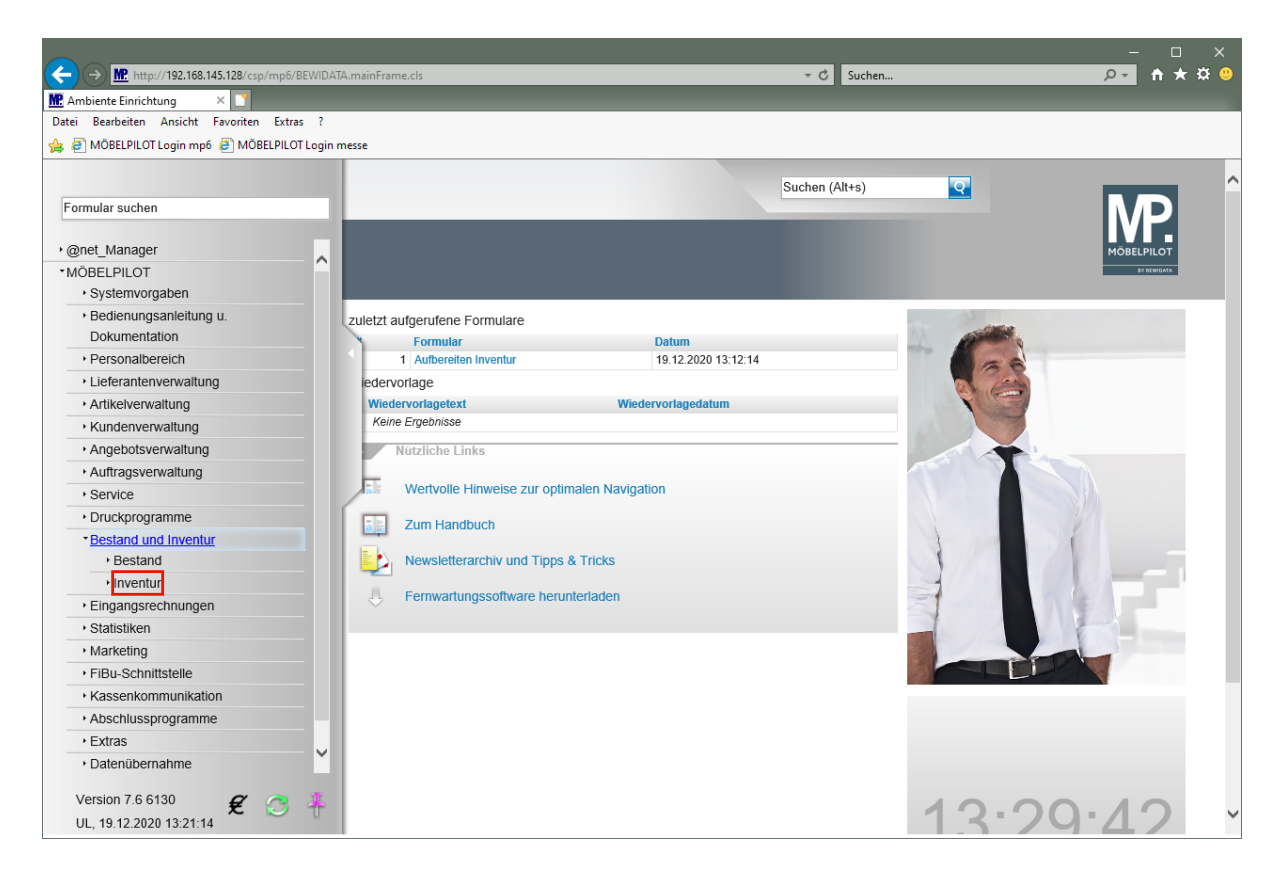

Klicken Sie auf den Hyperlink **Inventur**.

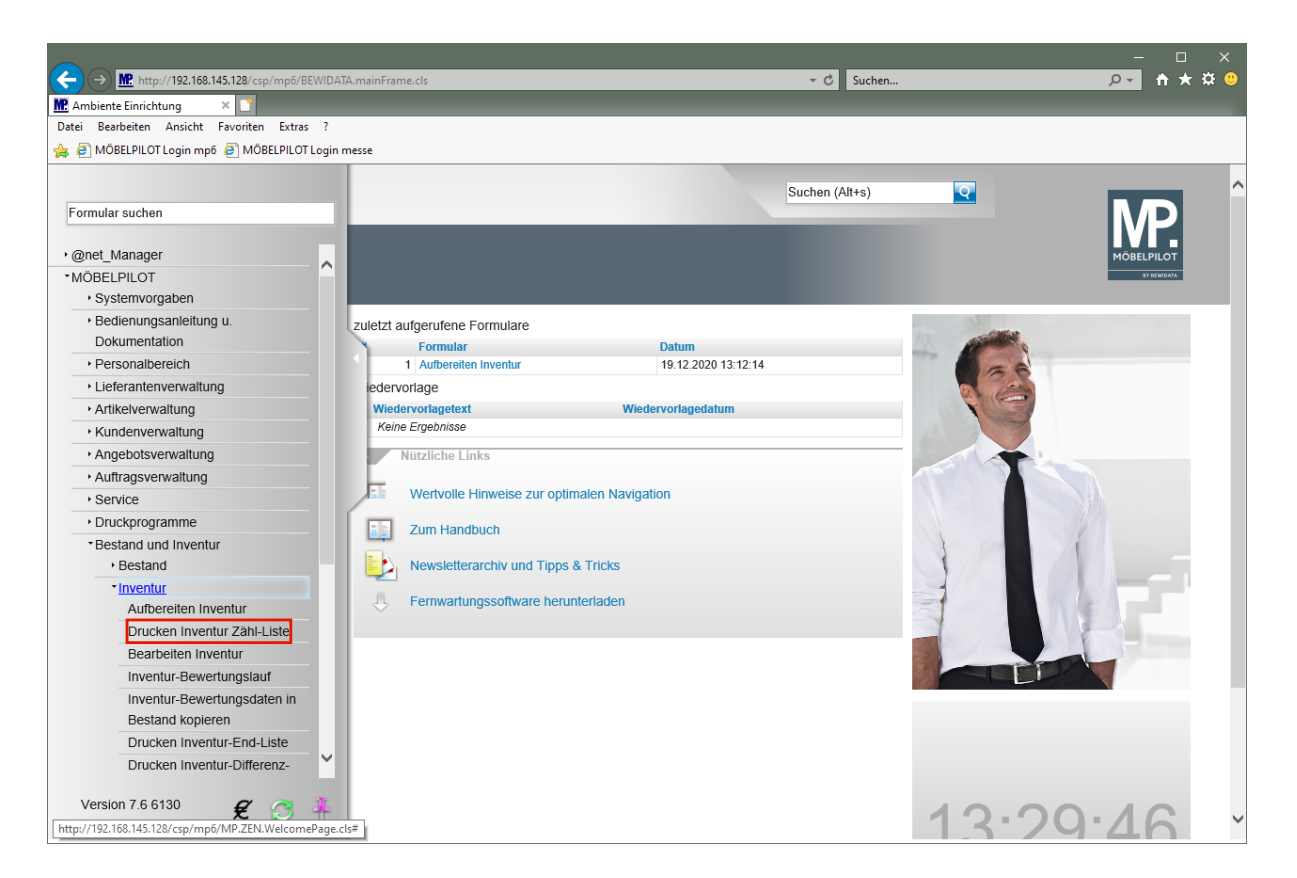

Klicken Sie auf den Hyperlink **Drucken Inventur Zähl-Liste**.

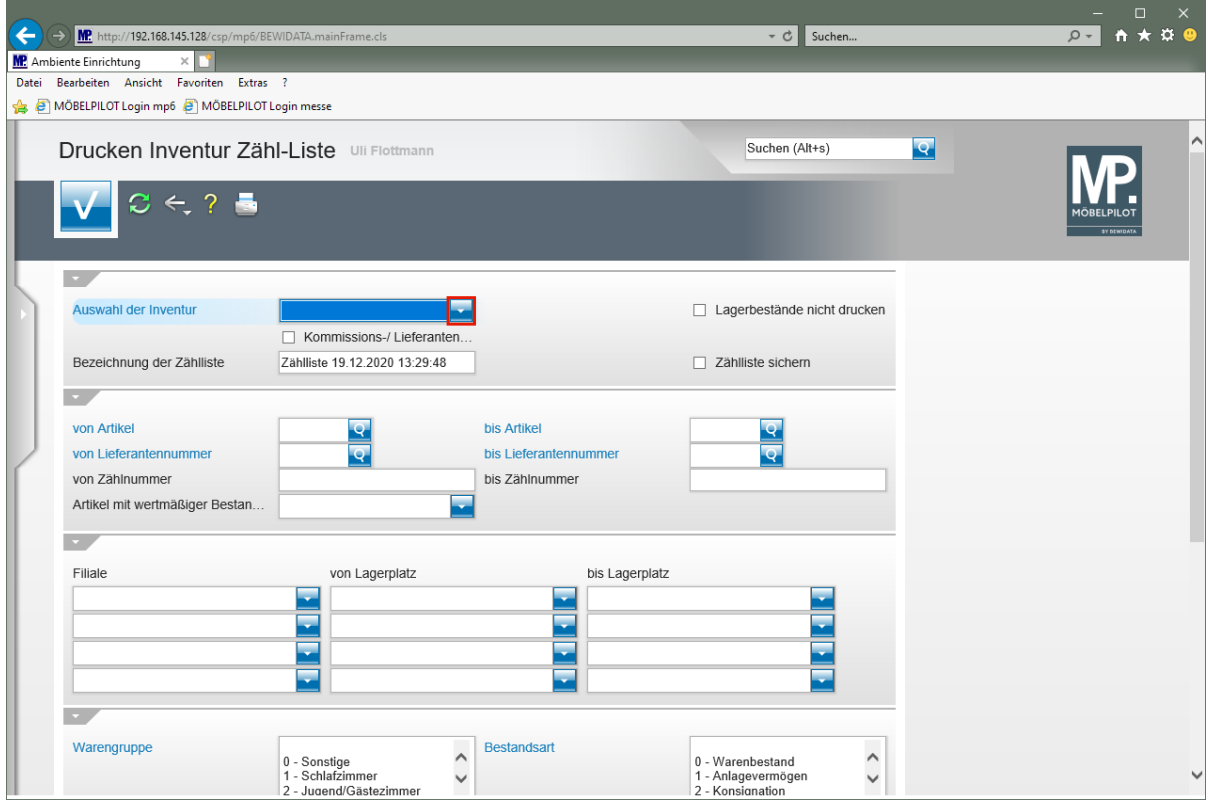

Klicken Sie im Feld **Auswahl der Inventur** auf die Schaltfläche **Öffnen**.

 $\bigodot$ Wie bereits an anderer Stelle erwähnt, kann MÖBELPILOT mehrere Inventuren nebeneinander verwalten. Bitte achten Sie darauf, hier zunächst die richtige Auswahl zu treffen.

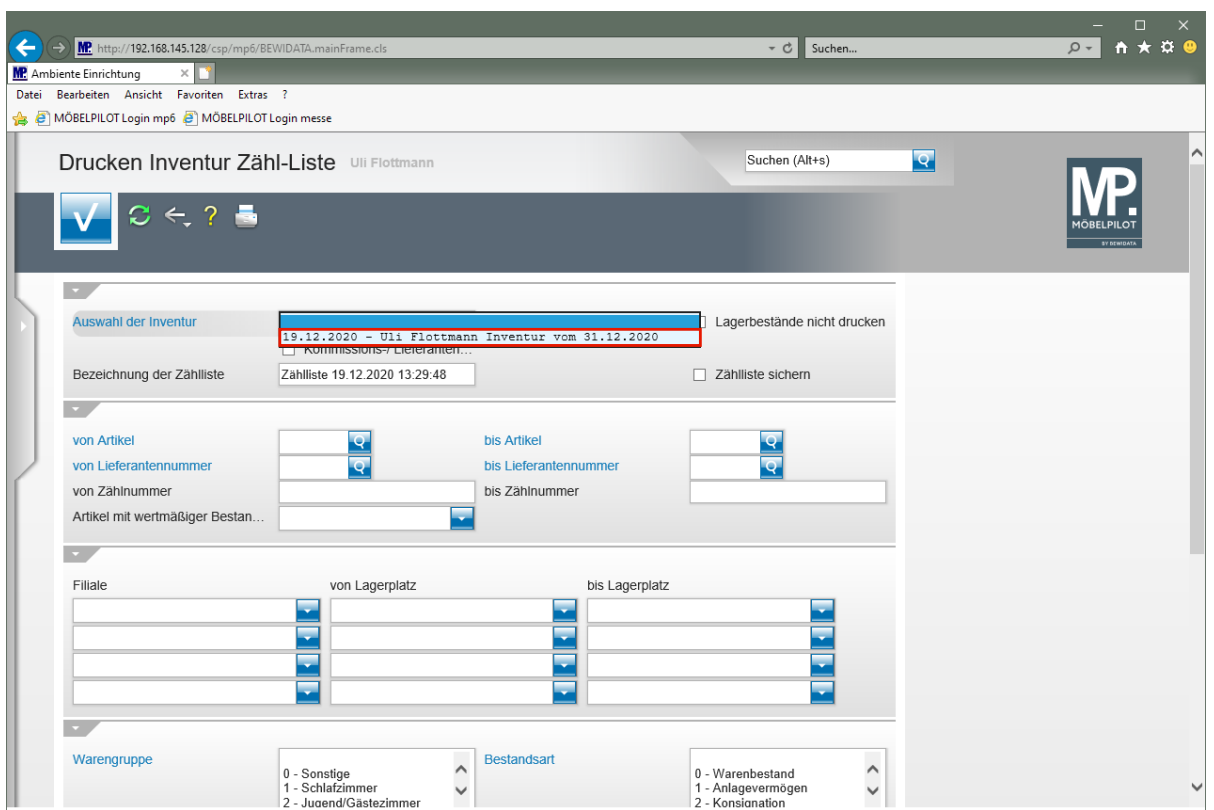

Klicken Sie auf den Listeneintrag **Inventur vom 31.12.2020**.

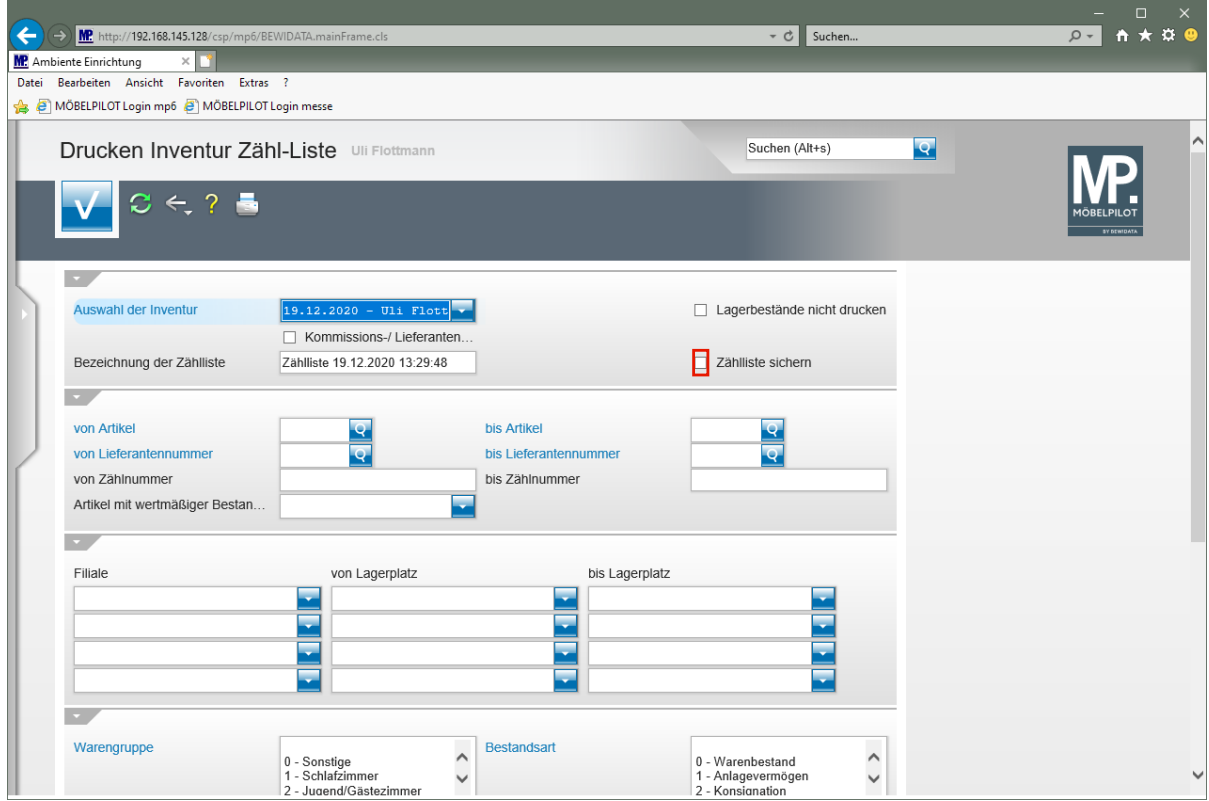

 $\bullet$ 

Ändern Sie ggf. die Bezeichnung der Zählliste. Wir empfehlen Ihnen, die Zählliste zu sichern.

Klicken Sie auf das Kontrollkästchen **Zählliste sichern**.

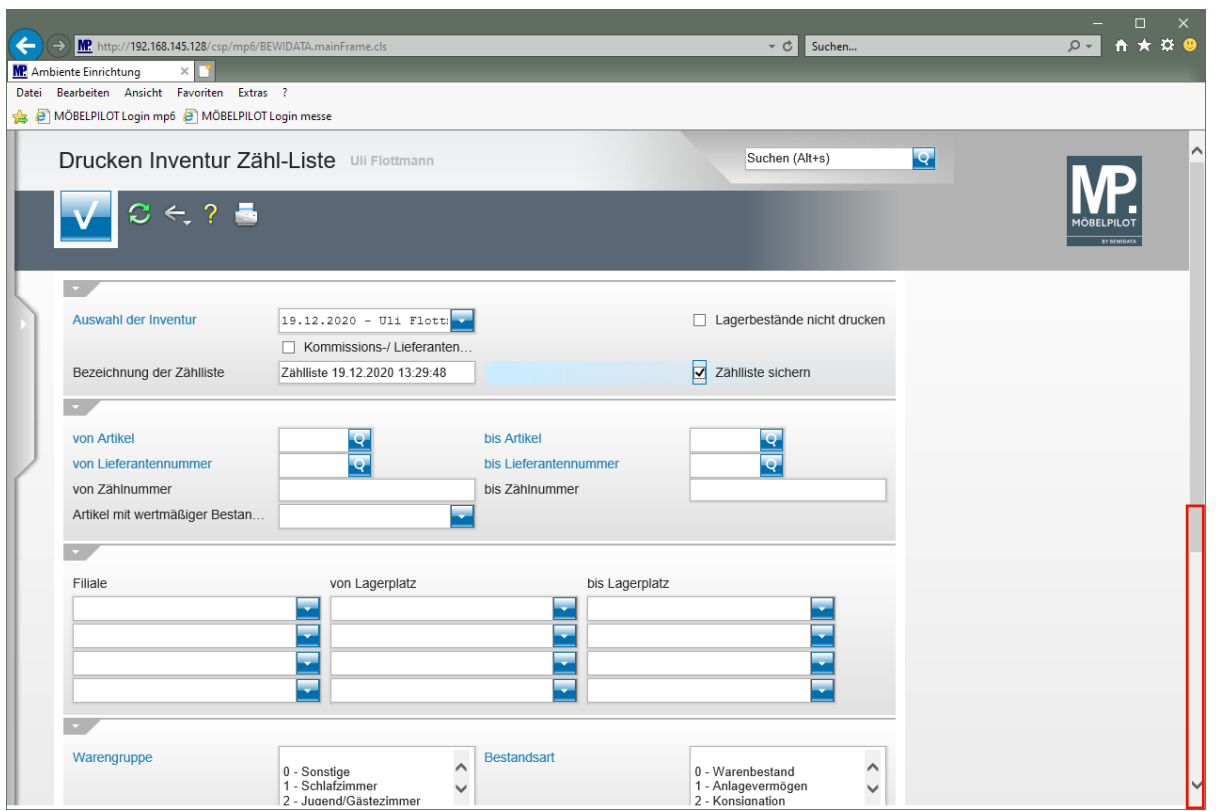

Klicken Sie auf die vertikale Bildlaufleiste.

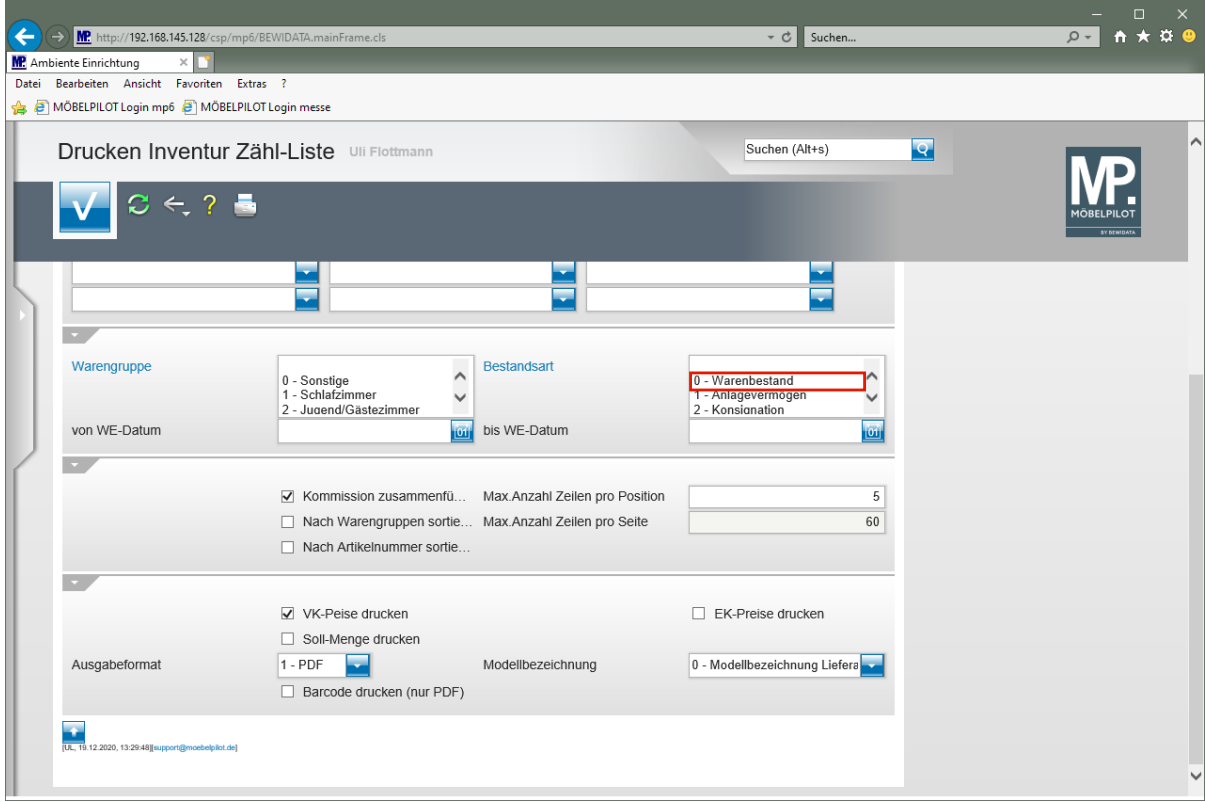

Klicken Sie auf den Listeneintrag **0 - Warenbestand**.

 $\bigodot$ 

Eine Einschränkung im Feld *"Bestandsart"* sollte nur dann erfolgen, wenn die Ware im Bestand nach den hier vorgegebenen Kriterien eingepflegt wird. Andernfalls ist die Vorgabe ohne Bedeutung.

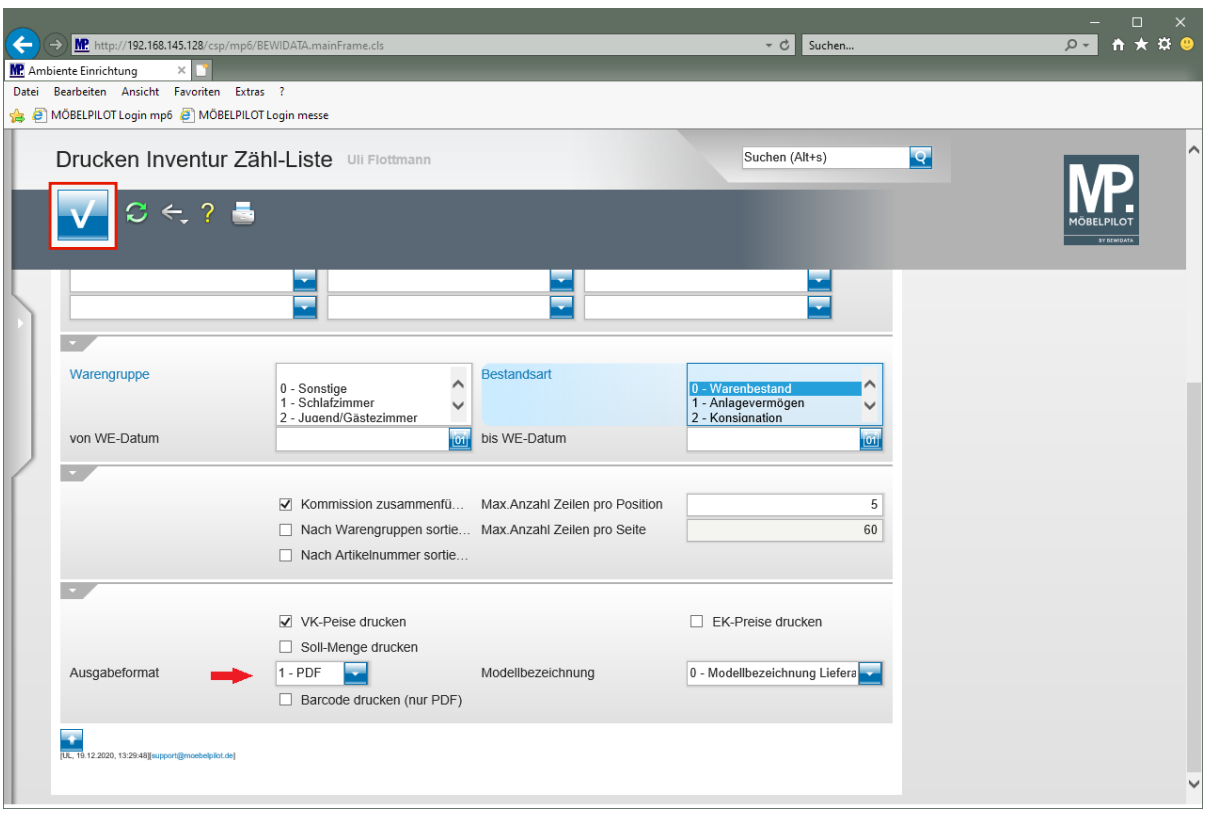

 $\bigodot$ 

MÖBELPILOT bietet Ihnen die Möglichkeit, die Liste in den Dateiformaten HTML, PDF oder CSV auszugeben. Wir empfehlen Ihnen als Ausgabeformat die Standardvorgabe PDF zu wählen.

Klicken Sie auf die Schaltfläche **Speichern (F12 oder Strg+S)**.

## **Beispiel: Inventur Zählliste im PDF-Format**

**Musterausdruck einer Inventur Zähl-Liste im PDF-Format**

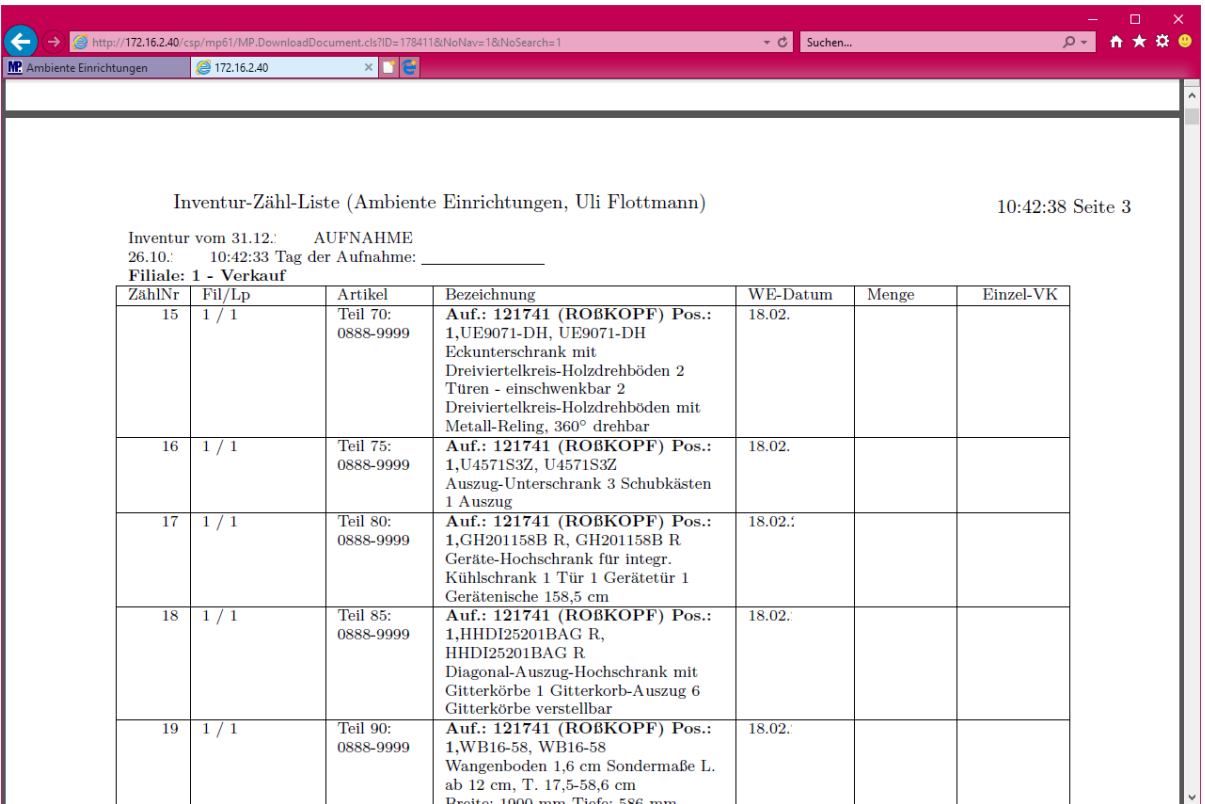

**Ggf. vorhandene Lagerplatzhinweise werden in der Spalte Fil/Lp mit angegeben.**

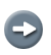

 $\overline{\mathbf{1}}$ 

**Der Ausdruck der Papierliste erfolgt auf dem bekannten Weg.**